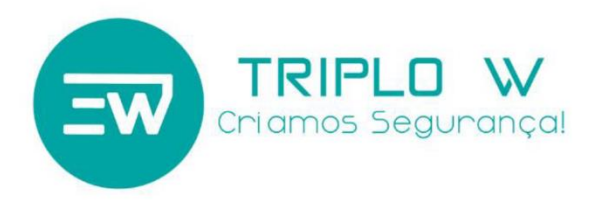

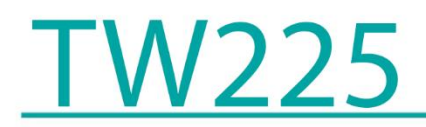

# Ficha Técnica

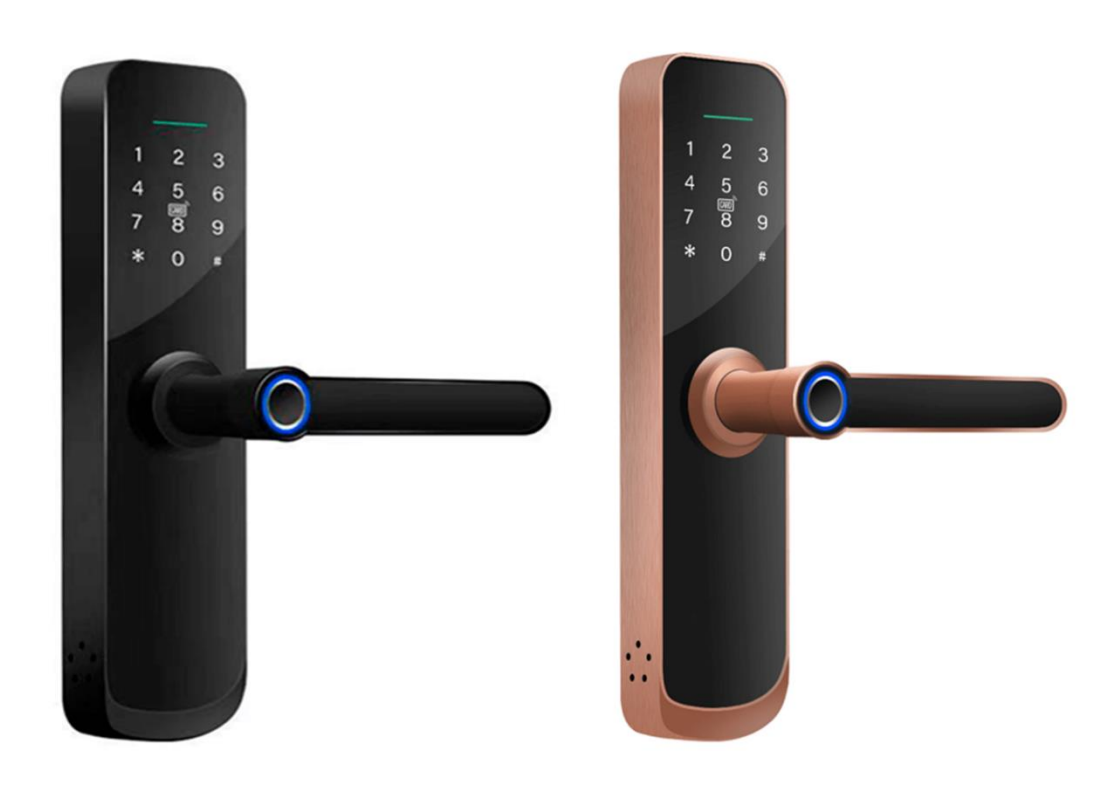

 $C \in$ 

Quaisquer alterações, sem aviso prévio, feitas à funcionalidade ou aparência deste produto invalidarão a garantia. O uso deste produto em qualquer ambiente ou de qualquer outra forma que não seja especificado aqui também invadará a garantia.

#### **TW225**

O TW225 é um terminal de parede de Fechadura Electrónica, que pode ser operado por código PIN ou cartão RFID Mifare.

# Ficha técnica

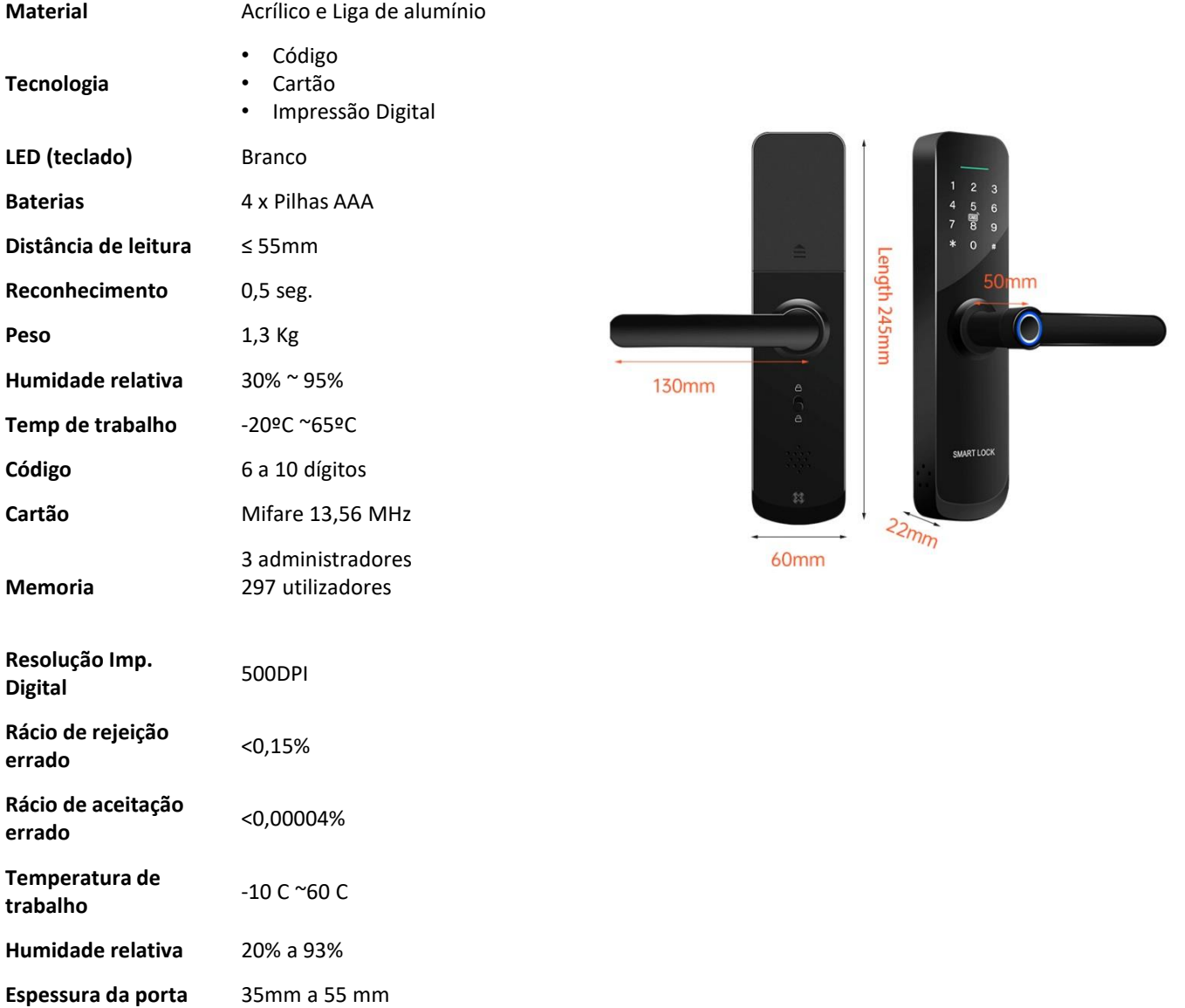

#### **TW225**

#### na caixa

- Espelho exterior 1 un
- Espelho interior 1 un
- Chaves mecânicas 2 un
- Fechadura mecânica 1 un
- Contra-testa 1 un
- Tag/Cartão (NÃO INCLUÍDO) Opcional
- Manual 1 un
- Parafuso fixação 2 un x 40mm
- Varão roscado 2 un x 35 mm
- Parafuso fixação contra-testa 4 un x 20mm
- Eixo quadrado 1 un x 70mm
- Cavilha de fixação eixo quadrado 1 un

# (NÃO INCLUÍDO) OpcionalTripto<sup>-</sup>W  $1111$

#### Dimensões e fechaduras mecânicas

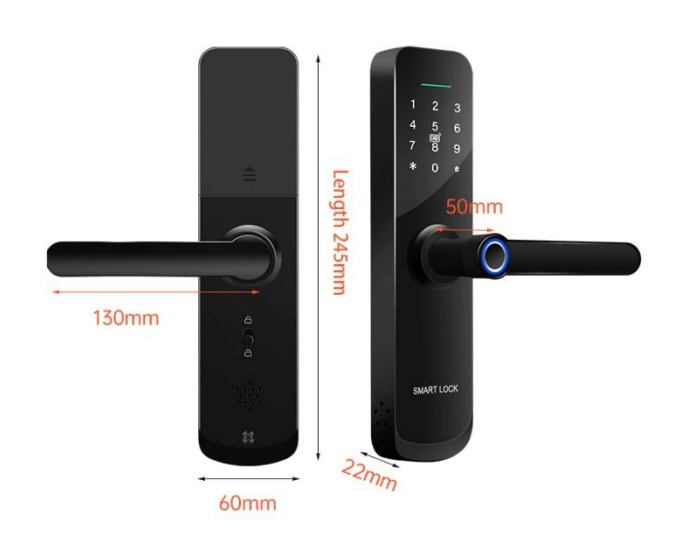

# $35mm$ 60mm  $45<sub>mm</sub>$ f8 85mm 3585 4585 6085 50mm 50<sub>mm</sub> Single tonge 60/70 5050

#### Caixas mecânicas compatíveis

# Antes de instalar – inverter trinco e puxador

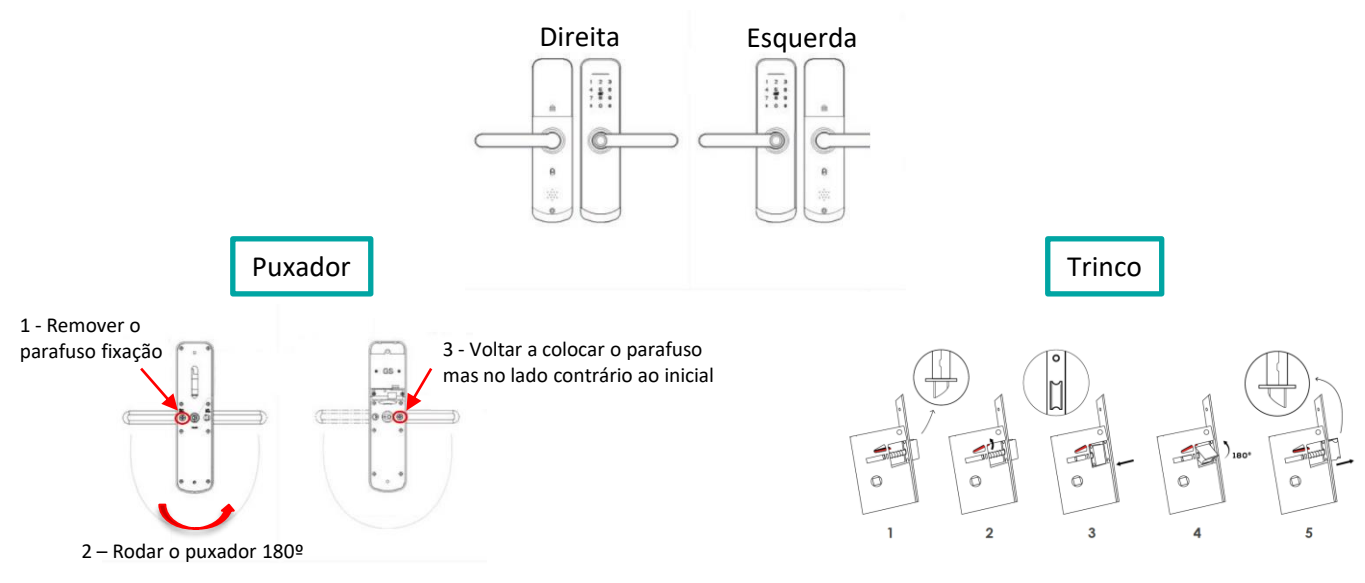

#### Instalação

**A seta do orifício do eixo quadrado deverá estar virada para o lado do puxador caso seja trinco simples, ou caso fechadura com trinco e língua para baixo.**

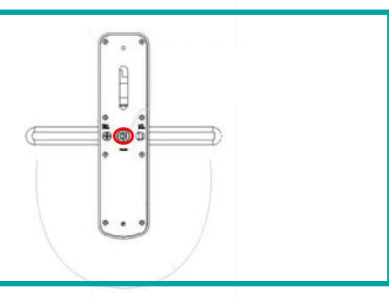

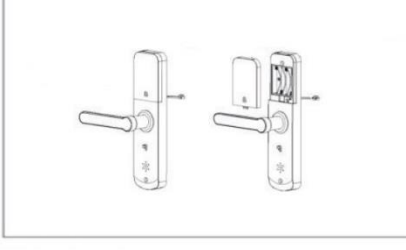

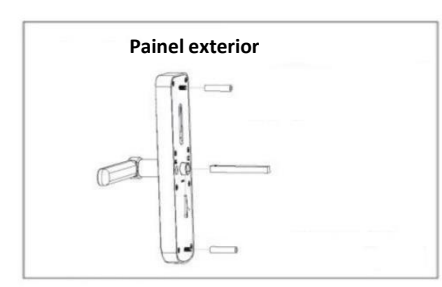

Colocar os varões roscados • Colocar o eixo quadrado e a fixar com a cavilha

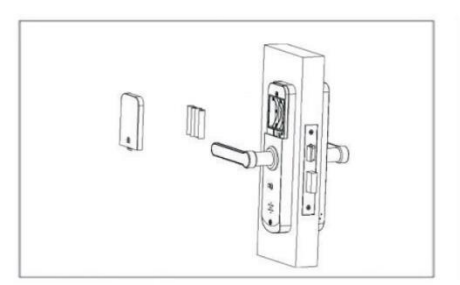

• Colocar as pilhas e a tampa

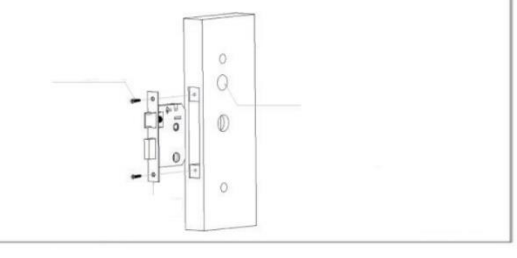

Remover tampa das pilhas **•** Instalar a fechadura mecânica e aparafusar a mesma

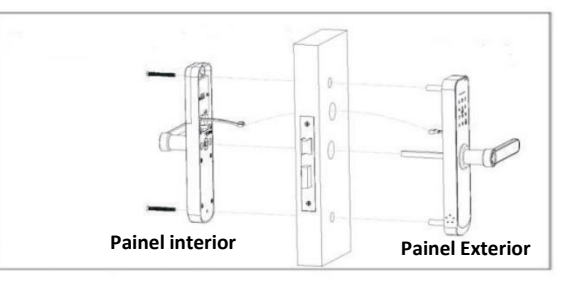

• Passar o cabo de ligação e ligar • Apertar parafusos de fixação

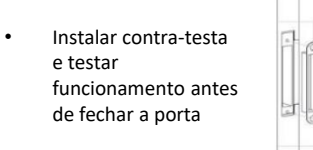

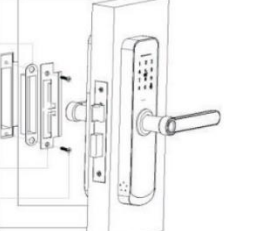

## Programação

#### **1 – Inicialização da fechadura**

- Pressionar botão "SET" no compartimento das pilhas
- 1 bip continuar a pressionar por 5 segundos
- 1 bip soltar botão
- Voz "Initialize Successfuly"

NOTA: Código administrador de fábrica será **123456#**

**Na primeira utilização terá de modificar os acessos de administrador (3 administradores ou acessos administrador)**

# **2 – Adicionar informação de administradores**

- Pressionar botão "SET" Voz "enter master information"
- Inserir código de 6 a 10 dígitos ou impressão digital
- Voz "Successfull"
- Adicionar a segunda credencial administrador
- Voz "Successfull"
- Adicionar a terceira credencial administrador
- Voz "Successfull"
- Pressionar "\*" para sair
- Testar abrir a porta

# Programação

### **3 – Adicionar Utilizadores**

- 1. Activar teclado (pressionando ou passando o dedo na zona do teclado)
- 2. Com a luz do teclado ligado pressionar "\*" e depois "#"
	- Voz "Enter master information"
- 3. Inserir credencial de administrador e pressionar "#"
- 4. Seleccionar a opção "1"
	- Voz "please enter unlock information"
- 5. Inserir os dados de acesso e seguir as instruções
	- Código de 6 a 10 dígitos
	- Impressão digital
	- Cartão
	- Pressionar "\*" para sair do modo de programação

# **4 – Remover Utilizadores**

- 1. Activar teclado (pressionando ou passando o dedo na zona do teclado)
- 2. Com a luz do teclado ligado pressionar "\*" e depois "#"
	- Voz "Enter master information"
- 3. Inserir credencial de administrador e pressionar "#"
- 4. Seleccionar a opção "2"
	- Voz "please enter number to delete"
- 5. Inserir os dados de acesso a remover
- 6. Pressionar "\*" para sair do modo de programação

# Programação

### **5 – Activar modo de passagem livre**

- 1. Activar teclado (pressionando ou passando o dedo na zona do teclado)
- 2. Com a luz do teclado ligado pressionar "\*" e depois "#"
	- Voz "Enter master information"
- 3. Inserir credencial de administrador e pressionar "#"
- 4. Seleccionar a opção "3"
	- Voz "Enable"
- 5. Pressionar "\*" para sair do modo de programação

#### **NOTA**

- Para desactivar realizar o processo acima novamente.
- Em modo de passagem livre a porta fica aberta depois de colocar uma credencial váçida e não volta a fechar automaticamente até que seja apresentado novamente uma credencial de acesso válida.

#### **6 – Desactivar voz em cada abertura**

- 1. Activar teclado (pressionando ou passando o dedo na zona do teclado)
- 2. Com a luz do teclado ligado pressionar "\*" e depois "#"
	- Voz "Enter master information"
- 3. Inserir credencial de administrador e pressionar "#"
- 4. Seleccionar a opção "4"
	- Voz "Enable"
- 5. Pressionar "\*" para sair do modo de programação

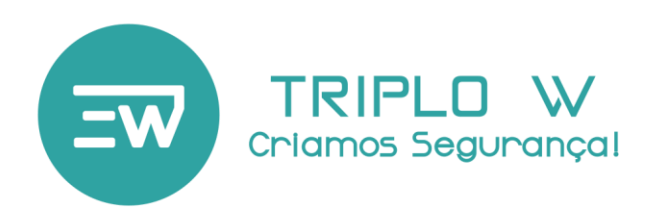

# Garantia

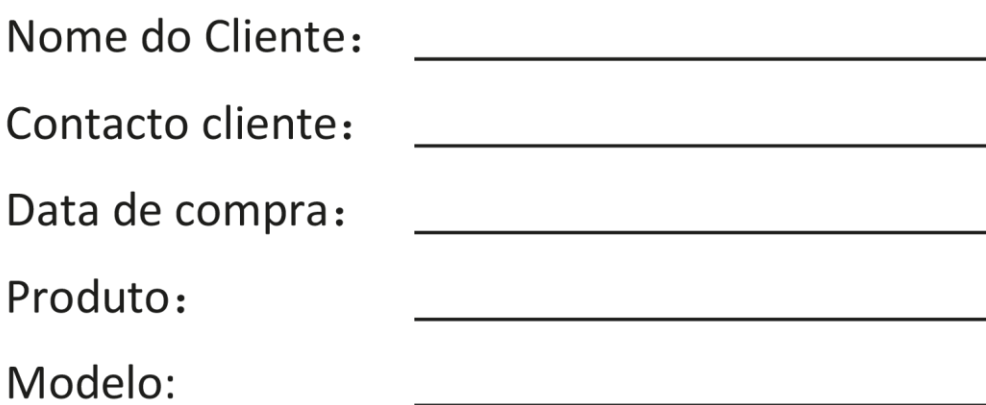

Nota:

1) por favor, guarde este manual para que possa usá-lo quando você precisar de serviço de garantia.

2) a garantia tem a validade de dois anos a partir da data da compra.

3) Os equipamentos são garantidos por dois anos, a partir da data de compra, contra defeitos de fabrico. Não se encontram ao abrigo da garantia, avarias provocadas por deficiente utilização do sistema, deficiente instalação eléctrica não verificada pela Triplo W, catástrofes naturais - tais como: trovoadas, inundações ou outras da mesma espécie, bem como a substituição de componentes de desgaste dependente do uso.

Carimbo e Assinatura do Revendedor

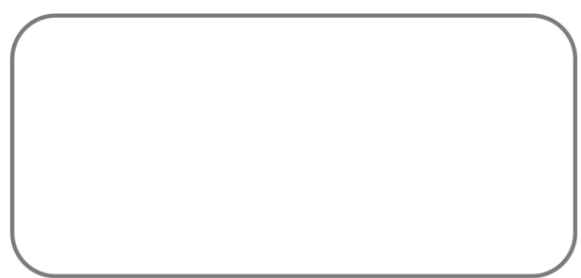